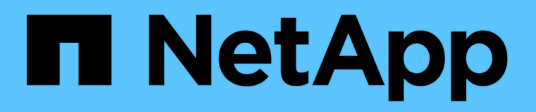

# **Administrar varias tareas del servidor SMB** ONTAP 9

NetApp April 24, 2024

This PDF was generated from https://docs.netapp.com/es-es/ontap/smb-admin/stop-start-servertask.html on April 24, 2024. Always check docs.netapp.com for the latest.

# **Tabla de contenidos**

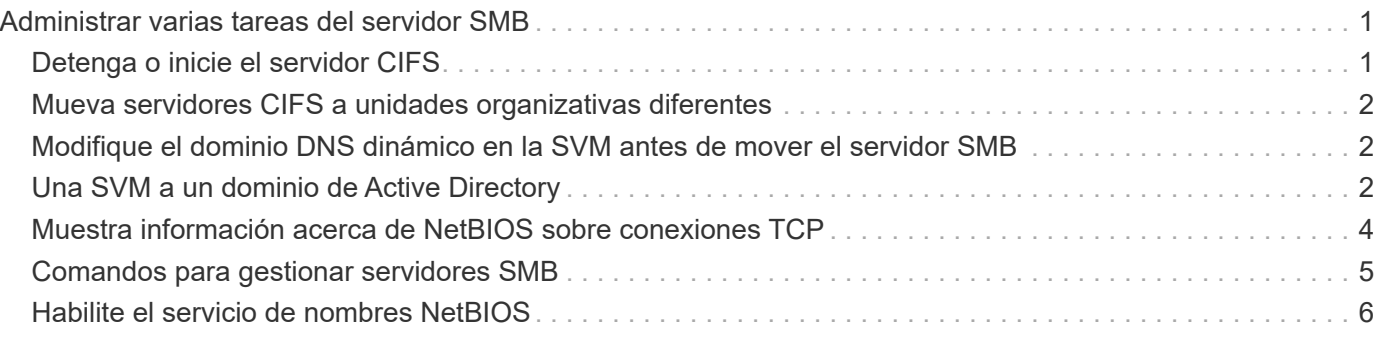

# <span id="page-2-0"></span>**Administrar varias tareas del servidor SMB**

# <span id="page-2-1"></span>**Detenga o inicie el servidor CIFS**

Puede detener el servidor CIFS en una SVM, que puede ser útil a la hora de realizar tareas mientras los usuarios no acceden a datos a través de recursos compartidos SMB. Puede reiniciar el acceso SMB iniciando el servidor CIFS. Al detener el servidor CIFS, también puede modificar los protocolos permitidos en la máquina virtual de almacenamiento (SVM).

### **Pasos**

1. Ejecute una de las siguientes acciones:

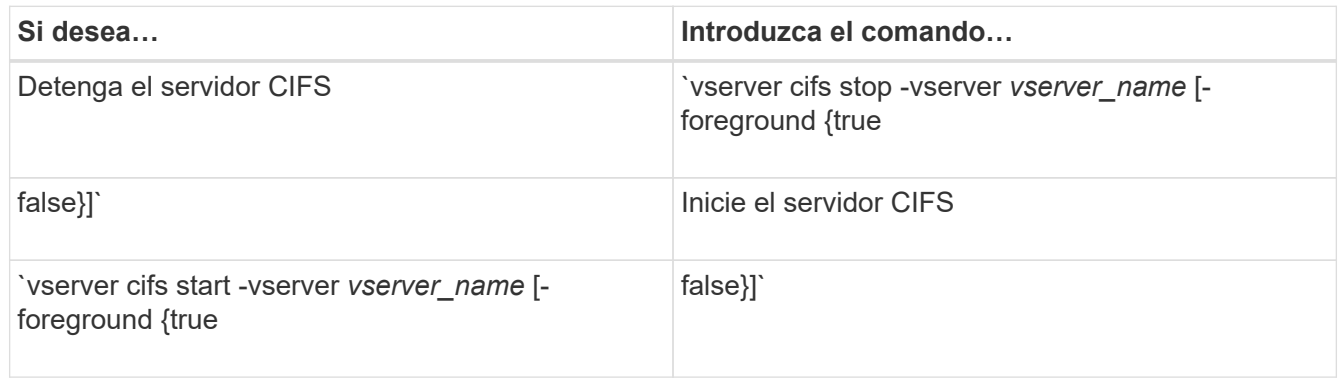

-foreground especifica si el comando debe ejecutarse en primer plano o fondo. Si no se introduce este parámetro, se configura en true, y el comando se ejecuta en primer plano.

2. Compruebe que el estado administrativo del servidor CIFS es correcto mediante el vserver cifs show comando.

### **Ejemplo**

Los siguientes comandos inician el servidor CIFS en la SVM vs1:

```
cluster1::> vserver cifs start -vserver vs1
cluster1::> vserver cifs show -vserver vs1
                                              Vserver: vs1
                            CIFS Server NetBIOS Name: VS1
                      NetBIOS Domain/Workgroup Name: DOMAIN
                         Fully Qualified Domain Name: DOMAIN.LOCAL
Default Site Used by LIFs Without Site Membership:
                                Authentication Style: domain
                  CIFS Server Administrative Status: up
```
### **Información relacionada**

[Mostrar información sobre los servidores detectados](https://docs.netapp.com/es-es/ontap/smb-admin/display-discovered-servers-task.html)

# <span id="page-3-0"></span>**Mueva servidores CIFS a unidades organizativas diferentes**

El proceso de creación del servidor CIFS utiliza la unidad organizativa (OU) CN=Computers predeterminada durante la instalación, a menos que especifique una unidad organizativa diferente. Puede mover servidores CIFS a unidades organizativas diferentes tras la configuración.

## **Pasos**

- 1. En el servidor Windows, abra el árbol **usuarios y equipos de Active Directory**.
- 2. Busque el objeto de Active Directory para la máquina virtual de almacenamiento (SVM).
- 3. Haga clic con el botón derecho del ratón en el objeto y seleccione **mover**.
- 4. Seleccione la unidad organizativa que desea asociar con la SVM

# **Resultados**

El objeto SVM se coloca en la unidad organizativa seleccionada.

# <span id="page-3-1"></span>**Modifique el dominio DNS dinámico en la SVM antes de mover el servidor SMB**

Si desea que el servidor DNS integrado en Active Directory registre de forma dinámica los registros DNS del servidor SMB en DNS cuando mueve el servidor SMB a otro dominio, debe modificar el DNS dinámico (DDNS) en la máquina virtual de almacenamiento (SVM) antes de mover el servidor SMB.

# **Antes de empezar**

Los servicios de nombres DNS se deben modificar en la SVM para utilizar el dominio DNS que contiene los registros de ubicación del servicio para el nuevo dominio que contendrá la cuenta de equipo del servidor SMB. Si utiliza DDNS seguro, debe utilizar servidores de nombres DNS integrados en Active Directory.

# **Acerca de esta tarea**

Si bien DDNS (si se configura en la SVM) agrega automáticamente los registros DNS de las LIF de datos al dominio nuevo, los registros DNS del dominio original no se eliminan automáticamente del servidor DNS original. Debe eliminarlos manualmente.

Para completar las modificaciones de DDNS antes de mover el servidor SMB, consulte el siguiente tema:

["Configure los servicios DNS dinámicos"](https://docs.netapp.com/us-en/ontap/networking/configure_dynamic_dns_services.html)

# <span id="page-3-2"></span>**Una SVM a un dominio de Active Directory**

Puede unirse a una máquina virtual de almacenamiento (SVM) a un dominio de Active Directory sin eliminar el servidor SMB existente modificando el dominio mediante el vserver cifs modify comando. Puede volver a unirse al dominio actual o unirse a uno nuevo.

#### **Antes de empezar**

- La SVM ya debe tener una configuración de DNS.
- La configuración de DNS para la SVM debe poder servir el dominio de destino.

Los servidores DNS deben contener los registros de ubicación de servicio (SRV) para el LDAP de dominio y los servidores del controlador de dominio.

#### **Acerca de esta tarea**

- El estado administrativo del servidor CIFS debe definirse en «dirección» para proceder con la modificación de dominio de Active Directory.
- Si el comando se completa correctamente, el estado administrativo se establece automáticamente en "'up'".
- Al unirse a un dominio, este comando puede tardar varios minutos en completarse.

#### **Pasos**

1. Una la SVM al dominio de servidor CIFS: vserver cifs modify -vserver *vserver\_name* -domain *domain\_name* -status-admin down

Para obtener más información, consulte la página de manual de vserver cifs modify comando. Si necesita volver a configurar DNS para el nuevo dominio, consulte la página man de vserver dns modify comando.

Para crear una cuenta de equipo de Active Directory para el servidor SMB, debe proporcionar el nombre y la contraseña de una cuenta de Windows con privilegios suficientes para agregar equipos al ou= *example* ou contenedor dentro de `*example*`dominio .com.

A partir de ONTAP 9.7, el administrador de AD puede proporcionarle un URI a un archivo keytab como alternativa a proporcionarle un nombre y una contraseña a una cuenta de Windows con privilegios. Cuando reciba el URI, inclúyalo en el -keytab-uri con el vserver cifs comandos.

2. Compruebe que el servidor CIFS esté en el dominio de Active Directory deseado: vserver cifs show

#### **Ejemplo**

En el siguiente ejemplo, el servidor SMB «'CIFSSERVER1'» de la SVM vs1 se une al dominio example.com mediante la autenticación keytab:

```
cluster1::> vserver cifs modify -vserver vs1 -domain example.com -status
-admin down -keytab-uri http://admin.example.com/ontap1.keytab
cluster1::> vserver cifs show
          Server Status Domain/Workgroup Authentication
Vserver Name Admin Name Style
--------- ----------- --------- ---------------- --------------
vs1 CIFSSERVER1 up EXAMPLE domain
```
# <span id="page-5-0"></span>**Muestra información acerca de NetBIOS sobre conexiones TCP**

Puede mostrar información acerca de las conexiones NetBIOS sobre TCP (NBT). Esto puede ser útil para solucionar problemas relacionados con NetBIOS.

### **Paso**

1. Utilice la vserver cifs nbtstat Comando para mostrar información acerca de NetBIOS sobre conexiones TCP.

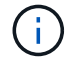

No se admite el servicio de nombres NetBIOS (NBNS) sobre IPv6.

## **Ejemplo**

En el siguiente ejemplo se muestra la información del servicio de nombres NetBIOS que se muestra para "'cluster1'":

```
cluster1::> vserver cifs nbtstat
          Vserver: vs1
          Node: cluster1-01
          Interfaces:
                  10.10.10.32
                  10.10.10.33
          Servers:
                 17.17.1.2 (active )
         NBT Scope:
             \lceil \lceil \rceil  NBT Mode:
                 [h]
         NBT Name NetBIOS Suffix State Time Left Type
          ----------- --------------- ------- --------- -----
       CLUSTER 1 00 wins 57
       CLUSTER 1 20 wins 57
         Vserver: vs1
         Node: cluster1-02
         Interfaces:
                10.10.10.35
          Servers:
                17.17.1.2 (active )
       CLUSTER 1 00 wins 58
       CLUSTER 1 20 wins 58
          4 entries were displayed.
```
# <span id="page-6-0"></span>**Comandos para gestionar servidores SMB**

Debe conocer los comandos para crear, mostrar, modificar, detener, iniciar, Y eliminando servidores SMB. También hay comandos para restablecer y volver a detectar servidores, cambiar o restablecer contraseñas de cuentas de equipo, programar cambios para contraseñas de cuentas de equipo y agregar o quitar alias de NetBIOS.

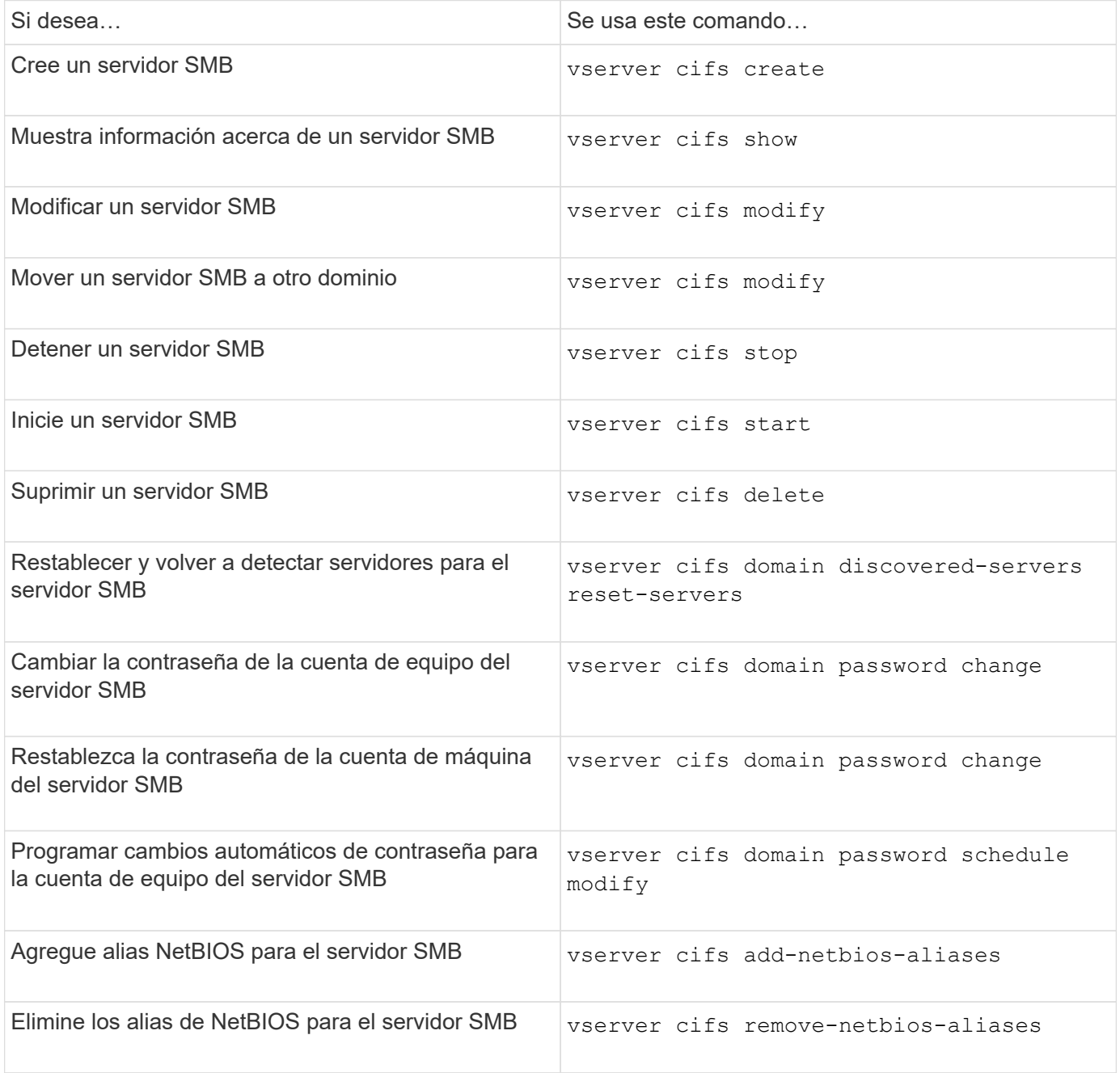

Consulte la página de manual de cada comando para obtener más información.

### **Información relacionada**

["Qué sucede a los usuarios locales y grupos al eliminar servidores SMB"](https://docs.netapp.com/es-es/ontap/smb-admin/local-users-groups-when-deleting-servers-concept.html)

# <span id="page-7-0"></span>**Habilite el servicio de nombres NetBIOS**

A partir de ONTAP 9, el servicio de nombres NetBIOS (NBNS, a veces denominado Servicio de nombres Internet de Windows o WINS) está deshabilitado de forma predeterminada. Anteriormente, las máquinas virtuales de almacenamiento (SVM) habilitadas para CIFS enviaron registros de nombres independientemente de si se habilitó WINS en una red. Para limitar dichas emisiones a configuraciones en las que se necesita NBNS, debe habilitar NBNS explícitamente para servidores CIFS nuevos.

### **Antes de empezar**

- Si ya está utilizando NBNS y actualiza a ONTAP 9, no es necesario completar esta tarea. NBNS continuará trabajando como antes.
- NBNS está habilitado en UDP (puerto 137).
- No se admite NBNS sobre IPv6.

### **Pasos**

1. Configure el nivel de privilegio en Advanced.

```
set -privilege advanced
```
2. Habilite NBNS en un servidor CIFS.

```
vserver cifs options modify -vserver <vserver name> -is-nbns-enabled
true
```
3. Vuelva al nivel de privilegio de administrador.

set -privilege admin

### **Información de copyright**

Copyright © 2024 NetApp, Inc. Todos los derechos reservados. Imprimido en EE. UU. No se puede reproducir este documento protegido por copyright ni parte del mismo de ninguna forma ni por ningún medio (gráfico, electrónico o mecánico, incluidas fotocopias, grabaciones o almacenamiento en un sistema de recuperación electrónico) sin la autorización previa y por escrito del propietario del copyright.

El software derivado del material de NetApp con copyright está sujeto a la siguiente licencia y exención de responsabilidad:

ESTE SOFTWARE LO PROPORCIONA NETAPP «TAL CUAL» Y SIN NINGUNA GARANTÍA EXPRESA O IMPLÍCITA, INCLUYENDO, SIN LIMITAR, LAS GARANTÍAS IMPLÍCITAS DE COMERCIALIZACIÓN O IDONEIDAD PARA UN FIN CONCRETO, CUYA RESPONSABILIDAD QUEDA EXIMIDA POR EL PRESENTE DOCUMENTO. EN NINGÚN CASO NETAPP SERÁ RESPONSABLE DE NINGÚN DAÑO DIRECTO, INDIRECTO, ESPECIAL, EJEMPLAR O RESULTANTE (INCLUYENDO, ENTRE OTROS, LA OBTENCIÓN DE BIENES O SERVICIOS SUSTITUTIVOS, PÉRDIDA DE USO, DE DATOS O DE BENEFICIOS, O INTERRUPCIÓN DE LA ACTIVIDAD EMPRESARIAL) CUALQUIERA SEA EL MODO EN EL QUE SE PRODUJERON Y LA TEORÍA DE RESPONSABILIDAD QUE SE APLIQUE, YA SEA EN CONTRATO, RESPONSABILIDAD OBJETIVA O AGRAVIO (INCLUIDA LA NEGLIGENCIA U OTRO TIPO), QUE SURJAN DE ALGÚN MODO DEL USO DE ESTE SOFTWARE, INCLUSO SI HUBIEREN SIDO ADVERTIDOS DE LA POSIBILIDAD DE TALES DAÑOS.

NetApp se reserva el derecho de modificar cualquiera de los productos aquí descritos en cualquier momento y sin aviso previo. NetApp no asume ningún tipo de responsabilidad que surja del uso de los productos aquí descritos, excepto aquello expresamente acordado por escrito por parte de NetApp. El uso o adquisición de este producto no lleva implícita ninguna licencia con derechos de patente, de marcas comerciales o cualquier otro derecho de propiedad intelectual de NetApp.

Es posible que el producto que se describe en este manual esté protegido por una o más patentes de EE. UU., patentes extranjeras o solicitudes pendientes.

LEYENDA DE DERECHOS LIMITADOS: el uso, la copia o la divulgación por parte del gobierno están sujetos a las restricciones establecidas en el subpárrafo (b)(3) de los derechos de datos técnicos y productos no comerciales de DFARS 252.227-7013 (FEB de 2014) y FAR 52.227-19 (DIC de 2007).

Los datos aquí contenidos pertenecen a un producto comercial o servicio comercial (como se define en FAR 2.101) y son propiedad de NetApp, Inc. Todos los datos técnicos y el software informático de NetApp que se proporcionan en este Acuerdo tienen una naturaleza comercial y se han desarrollado exclusivamente con fondos privados. El Gobierno de EE. UU. tiene una licencia limitada, irrevocable, no exclusiva, no transferible, no sublicenciable y de alcance mundial para utilizar los Datos en relación con el contrato del Gobierno de los Estados Unidos bajo el cual se proporcionaron los Datos. Excepto que aquí se disponga lo contrario, los Datos no se pueden utilizar, desvelar, reproducir, modificar, interpretar o mostrar sin la previa aprobación por escrito de NetApp, Inc. Los derechos de licencia del Gobierno de los Estados Unidos de América y su Departamento de Defensa se limitan a los derechos identificados en la cláusula 252.227-7015(b) de la sección DFARS (FEB de 2014).

#### **Información de la marca comercial**

NETAPP, el logotipo de NETAPP y las marcas que constan en <http://www.netapp.com/TM>son marcas comerciales de NetApp, Inc. El resto de nombres de empresa y de producto pueden ser marcas comerciales de sus respectivos propietarios.